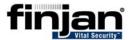

# **Description**

When using Internet Explorer 6 / 7, you might sometimes be unable to export the Policy File (policy\_lists.bin) from an appliance.

# **Symptoms**

The export Policy function doesn't work properly. It appears that the file does not exist or that you cannot connect to the server.

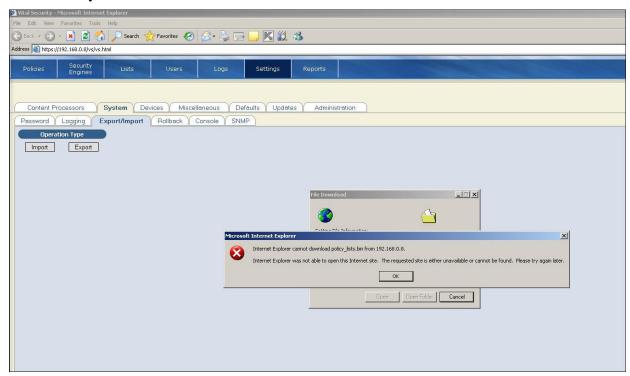

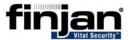

#### Cause

The problem is caused by a setting in Internet Explorer (both 6 and 7) that stops the browser from saving encrypted pages to disk. Internet Explorer 6 / 7 recognizes the bin file as being encrypted and therefore blocks it from being downloaded.

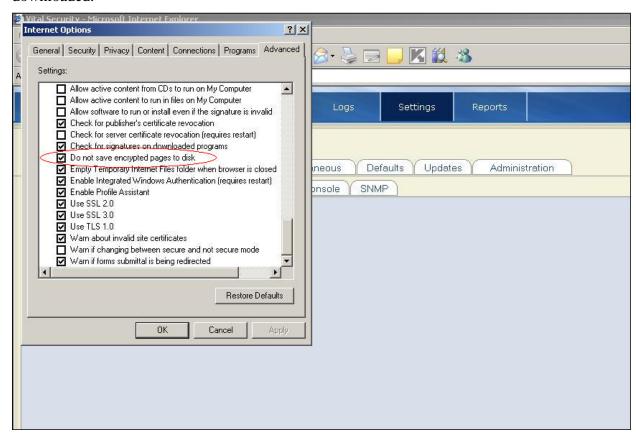

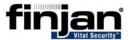

### Solution

Uncheck the "Do not save encrypted pages to disk" option and click Apply / OK.

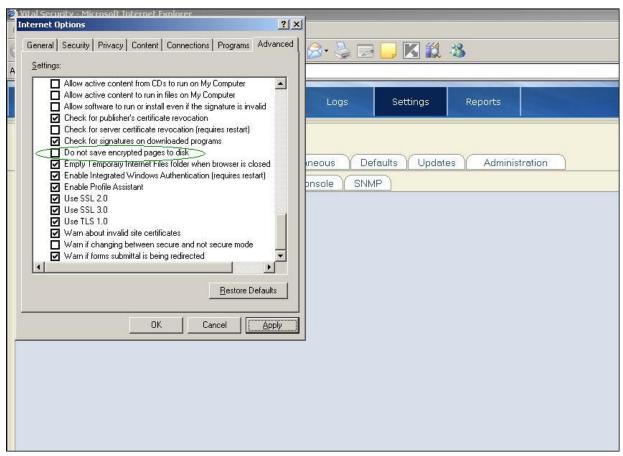

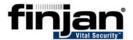

This will allow you to download the policy\_lists.bin file to your local disk.

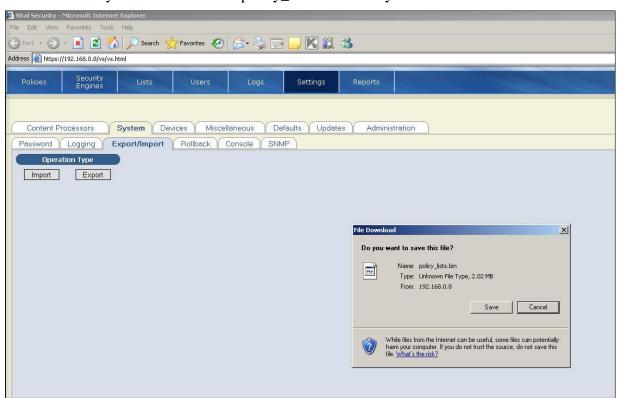

## **Software Version**

8.3.x

8.4.x